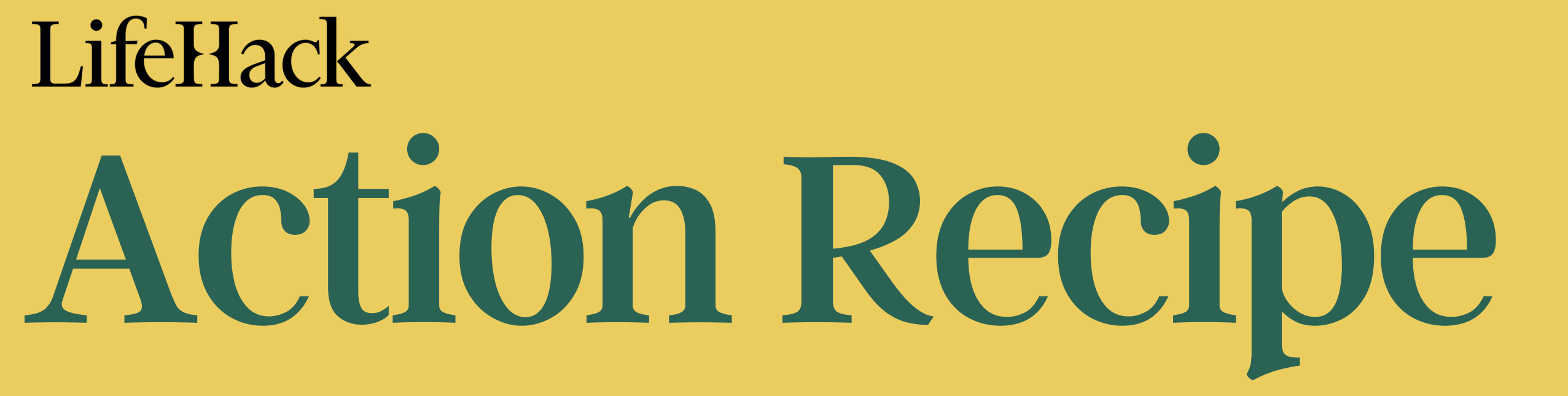

# The Inbox Simplicity Sprint **Master Your Inbox**

Guides and scripts to tackle life's most common challenges

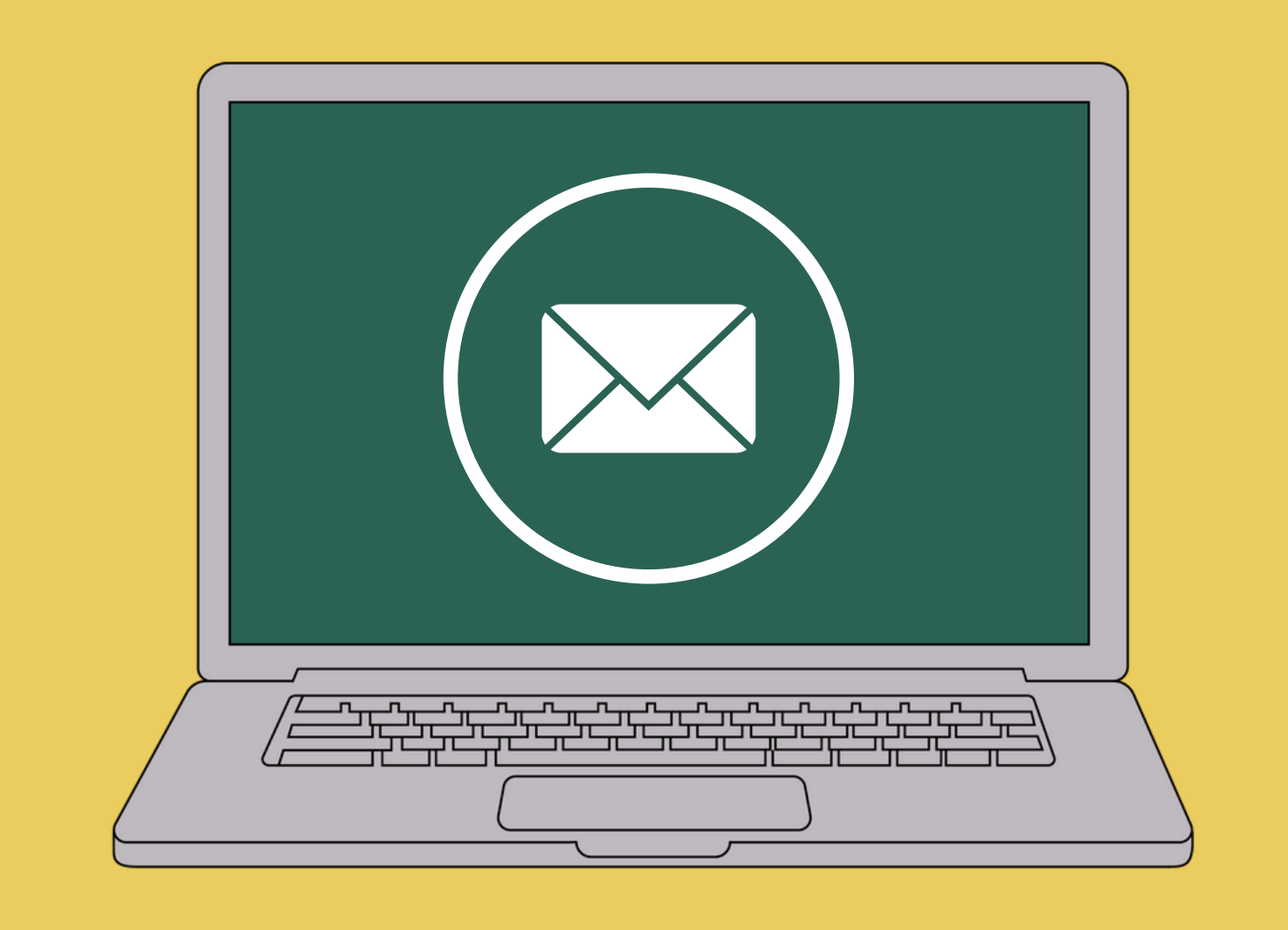

A simple initiative to organize and simplify your inbox by automatically filtering, categorizing and labelling incoming emails. There are two simple objectives:

## 1. **Reduce Incoming Clutter By 60%**

Unsubscribe from unwanted newsletters/subscriptions, mark spam, archive or delete things that don't belong in your inbox.

#### 2. **Categorize & Automate 80% Incoming Emails**

Develop filters and tags that get set automatically and accurately

- 1. Category: the theme/topic of the email
- 2. Priority: the urgency or importance of the email
- **Status**: actions that need to be taken 3.

- Friends & Family
- Hobbies & Interests
- Social Events
- Personal Finance
- Health & Wellness

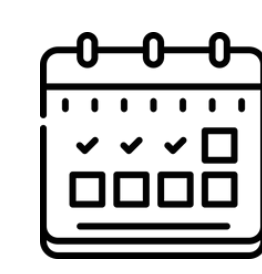

**After a few weeks:** Incoming emails should be mostly automated for you, so that you can immediately find and focus on important emails first.

# 1

# Setup Email Categories & Labels/Folders

- 
- Waiting
- Follow Up
- Completed
- Archived

Not all email is created equal. These help you organize emails, separating the wheat from the chaff. A good system lets you make quick decisions, knowing which emails really require immediate attention and/or effort.

There are three types of labels you should have:

#### **Personal Emails:**

# **Example Categories**

- Projects & Tasks
- Meetings & Appointments
- Important Documents
- Team Communication
- Reports & Analytics

# **Work Emails:**

- Boss/Supervisor
- Team Member
- Client
- Spouse/Partner/Family
- CC (not addressed directly to you)

## **By Sender:**

# **Example Priorities**

- Now
- Today
- This Week

# **By Urgency:**

Active

## **By Action:**

# **Example Statuses**

- What is the nature of your main communication?
- Which types of emails are must reads? Which ones are not?
- Which types of emails do you generally need to respond to?
- What are the timeframes for your responses?

# **Your First Action**

Spend 20 minutes to go through your current emails.

Start setting your categories and labels up on your email platform. Not sure how?

- How to setup [labels](https://support.google.com/mail/answer/118708?hl=en&co=GENIE.Platform%3DDesktop) in Gmail
- How to setup tags & [categories](https://support.microsoft.com/en-au/office/use-categories-in-outlook-com-a0f709a4-9bd8-45d7-a2b3-b6f8c299e079) in Outlook

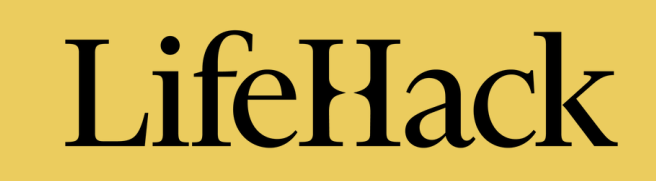

# **Frequency:** One-off

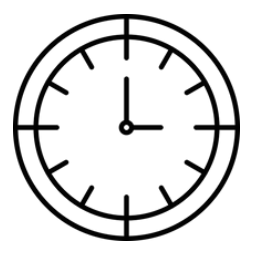

**Time Investment:** 20 minutes

**Frequency:** Daily

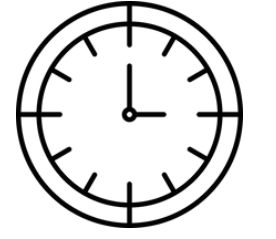

**Time Investment:** 15-20 minutes

# Categorize, Filter and Automate

Schedule a fixed time each day to **apply your new system** of categories and labels.

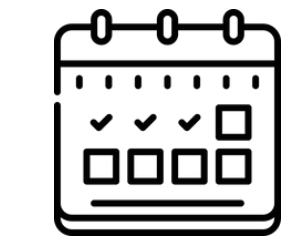

#### 1. **Start with new incoming emails first**.

Go through them one by one. If you have time after handling new emails, you can go through older emails you haven't processed yet.

#### 2. **Determine the Category, Priority and Status**.

An email can have more than one label or tag.

#### 3. **Figure out the conditions**.

Go through the thought process you used to decide why this email has these associated labels.

## **Action Steps**

At the start of your daily email checking session, go through these steps to process your incoming emails instead of your regular routine.

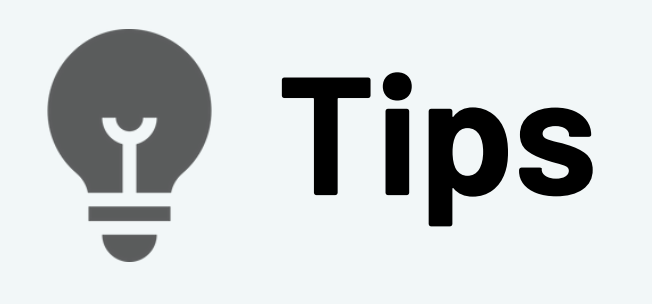

#### **Is it addressed directly to you?**

Is the email addressed to you, or are you just part of a CC group list? Generally emails directly for you tend to have higher priority.

- How to filter by CC [emails](https://usingtechnologybetter.com/blog/how-to-get-cc-emails-out-of-your-inbox-in-gmail/) in Gmail
- . How to filter by CC emails in [Outlook](https://usingtechnologybetter.com/blog/how-to-get-cc-emails-out-of-your-inbox-in-outlook-for-windows/)

#### **Are there specific keywords?**

Were there specific words or phrases that have a clear indication of the type of emailmessage it is? Try creating a filter to automatically catch it.

- . How to filter by [keywords](https://support.google.com/mail/answer/6579?hl=en) in Gmail
- . How to filter by [keywords](https://support.microsoft.com/en-gb/office/use-outlook-s-built-in-search-filters-86fe4399-fba1-42e1-8057-6a5d7f99a230#:~:text=Use%20Outlook) in Outlook

#### **Is it from an important person?**

Emails from, say, your boss, spouse or important clients may always take priority no matter what. You can easily set filters by email sender to catch these and tag them.

#### 4. **Create & Test Your Filters**.

Create filters based on your conditions. If you find that you need a new type of label/tag/category, you can create them during this step.

Right after you create a filter, most email clients will show you a list of emails that it catches right away.

Quickly browse through them to make sure there are no major differences from what you expect, like important emails being tagged wrongfully.

Here you can catch possible spelling mistakes (e.g. in an email address) and other things before you set your automation.

After Step #2, go through your main categories and check for misplaced emails. This is to make sure that you don't miss anything important by accident and can catch emails that might have slipped through the cracks.

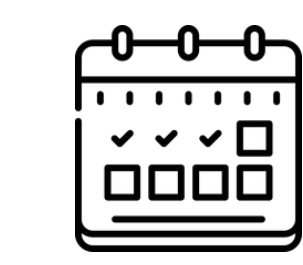

**Frequency:** Daily

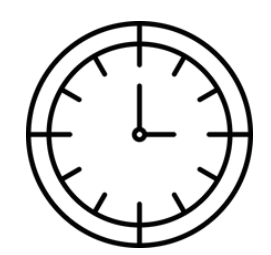

**Time Investment:** 5 minutes

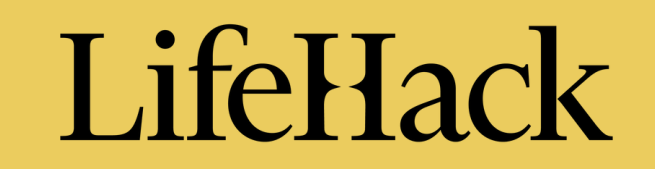

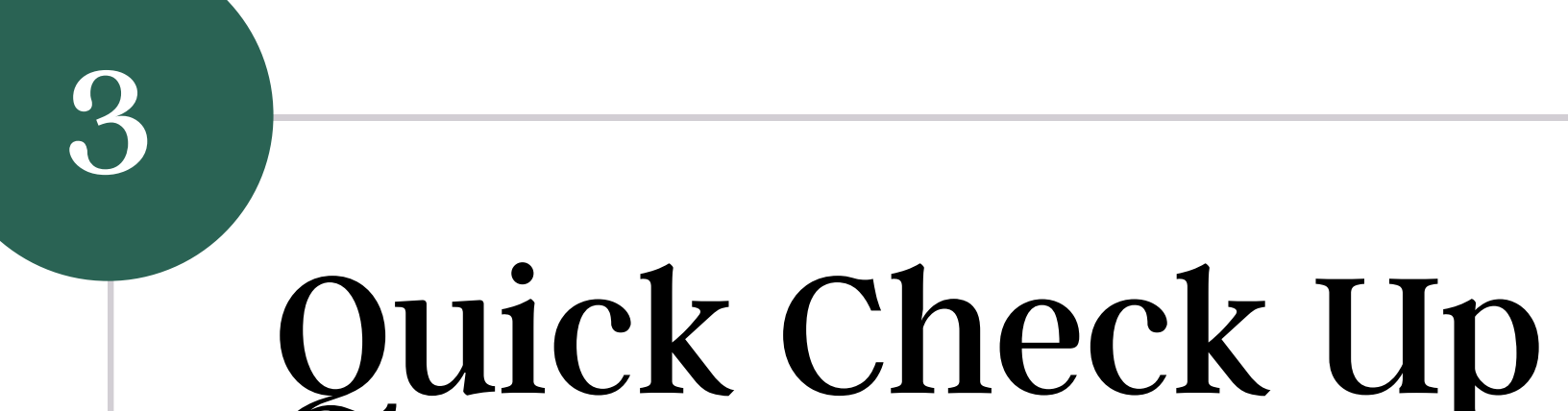

**lifehack.org**